# **eValueNS**

## **【共通】サーバーOSによって全⽂検索結果が変わる**

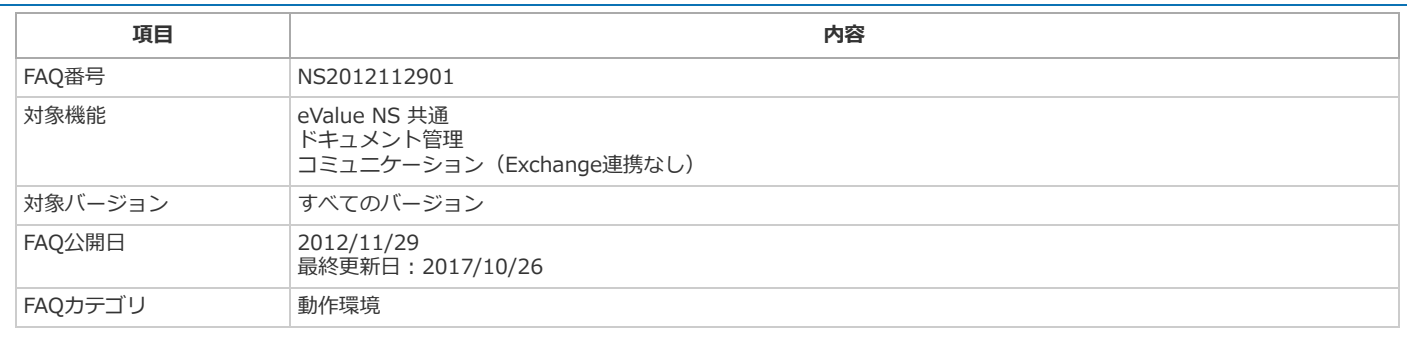

#### **概要**

eValue NS の全文検索機能 (Microsoft SQL Serverのフルテキスト検索を使用した全文検索)において、eValue NSのデータベースサーバーのOS が、Windows Server 2008 R2、Windows Server 2012である環境と、それ以前のバージョンのOSである環境とでは、全文検索結果が異なる場 合があります。

### **原因**

- 1. 仕様改善により検索精度の向上 全⽂検索を⾏う上での単語の区切りの仕様が、Windows Server 2008 R2、Windows Server 2012で改善さ れており、従来全⽂検索でヒットすべきでないデータについて、ヒットしないようになっています。
	- 例)「文書管理」というキーワードで検索を行った場合、Windows Server 2003では「文書の管理」や 「⽂書を管理」など、ヒットすべきでないデータがヒットしていましたが、Windows Server 2008 R2、 Windows Server 2012ではヒットしません。
- 2. Windows Serverの仕様変更により、Windows Server 2003とは動作が異なる点が2点あります。 i) インデックス作成時に、文字列が分割されて検索エンジンに返されることにより、期待した

検索結果が得られない場合がある。

- 例)「保管」という文字列は、文書内のどこに文字列があるかによって、「保」・「管」に分割され、 検索でヒットしない場合があります。これはファイルの内容に依存する問題です。 日本マイクロソフト社より仕様との回答を得ています。下記KBをご参照ください。 <http://support.microsoft.com/kb/2709225/ja>
- ii) Word文書の脚注が検索対象とならない。 日本マイクロソフト社に仕様改善を申し入れております。但し修正されない可能性があります。
- 3. Windows Serverの動作の問題により、本来ヒットしなくてはならないデータがヒットしない。 ・インデキシング に使用する言語が"OSの言語"ではなく"ニュートラル言語 "へ変更された
	- 回避策:レジストリ変更により改善が可能です。
	- ・⽇本語などのダブルバイト⾔語へのインデキシングおよびワードブレークの動作が変更された。
	- 回避策: Microsoft Office 2010 フィルタパック+HotFixをインストールすることで改善が可能です。

## **対処⽅法**

原因3.については、下記の手順を実行することで改善が可能です(サーバーの再起動が必要です)。

- 1. 「Microsoft Office 2010 フィルタ パック (ファイル名: FilterPack64bit.exe)」を以下URLよりダウンロードしてください。 <http://www.microsoft.com/downloads/ja-jp/details.aspx?familyid=5CD4DCD7-D3E6-4970-875E-ABA93459FBEE&displaylang=ja>
- 2. 「SharePoint サーバー 2010年の修正プログラム パッケージ (ファイル名: office-kb2124512-fullfile-x64-glb.exe)」を以下URLよりダウン ロードしてください。 <http://support.microsoft.com/hotfix/KBHotfix.aspx?kbnum=2124512&kbln=ja>

※ダウンロードには電子メールアドレス等の入力が必要になります。

3. 「Microsoft Office 2010 フィルタ パック」をeValue NSのデータベースサーバーにインストールしてください。 ※サーバーの再起動が行われる場合があります。

- 4. 「SharePoint サーバー 2010年の修正プログラム パッケージ」をeValue NSのデータベースサーバーにインストールしてください。 ※サーバーの再起動が行われる場合があります。
- 5. データベースサーバー上でレジストリ エディタ(regdit.exe)を起動します。
- 6. 以下のレジストリ値を確認します。 [HKEY\_LOCAL\_MACHINE¥SOFTWARE¥Microsoft¥Microsoft SQL Server¥(※1).(※2)¥MSSearch¥Language¥jpn] "WBreakerClass"
- 7. 手順6.にて確認した値で、以下のレジストリ値を変更します。 [HKEY\_LOCAL\_MACHINE¥SOFTWARE¥Microsoft¥Microsoft SQL Server¥(※1).(※2)¥MSSearch¥Language¥Neutral] "WBreakerClass"
- 8. 以下のレジストリ値を「{64F1276A-7A68-4190-882C-5F14B7852019}」に変更します。 [HKEY\_LOCAL\_MACHINE¥SOFTWARE¥Microsoft¥Microsoft SQL Server¥(※1).(※2)¥MSSearch¥Filters¥.doc] "(既定)" [HKEY\_LOCAL\_MACHINE\SOFTWARE\Microsoft\Microsoft SQL Server\(%1).(%2)\MSSearch\Filters\.xls] "(既定)"
- 9. SQL Management Studioに「sa」アカウントでログインし、以下クエリを実行します。 exec sp\_fulltext\_service 'load\_os\_resources', 1 exec sp\_fulltext\_service 'verify\_signature', 0 exec sp\_fulltext\_service 'update\_languages' go
- 10. データベースサーバーの再起動を⾏ってください。
- 11. SQL Management Studioよりフルテキストインデックスの再構築を⾏ってください。
- ※1 Server 2008 R2の場合: "MSSQL10\_50" SQL Server 2012の場合: "MSSQL11" SQL Server 2014の場合: "MSSQL12" SQL Server 2016の場合: "MSSQL13"
- ※2 既定のインスタンスの場合: "MSSOLSERVER"、名前付きインスタンスの場合: "インスタンス名"

## **備考**

- OS やSQL Server の組み合わせにより全文検索の結果が変わる場合があります。
- 全文検索によるファイル内文字列の抽出は、前後の文章等によって異なるため、期待どおりの検索結果を得られない場合があります。

このページに掲載している情報は、いかなる保証もない掲載当時の情報を元に提供されるものです。したがって、お客様がご覧になった時点での正確性、妥当 性を含めて、これらの内容について弊社およびその関連会社は、明示的にも黙示的にも一切の保証はいたしかねます。さらに、これらの情報を利用した結果に より発生した直接的、間接的、偶発的、結果的損害、逸失利益、または特別損害を含むすべての損害に対して、状況のいかんを問わず弊社は一切責任を負いま せん。

Copyright © 2018 OSK Co. LTD [All Rights Reserved.](https://wwwcms01.kk-osk.jp/corporate/aboutweb.html)